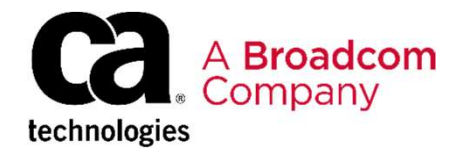

# CA SYSVIEW® Performance Management Option for CICS: Advanced 300

EDUCATION COURSE DESCRIPTION

# SUPPORTED PRODUCT

CA SYSVIEW® Performance Management Option for CICS Version 15.0 and higher

# COURSE TYPE, LENGTH, &

- Delivery Method: WBT
- Duration: 1.5 hours
- 06SYS30010

- Familiarity with basic CA SYSVIEW® Performance Management features
- Management End Users Web-Based or Instructor-Led **Training**

## WHO SHOULD ATTEND

• Individuals interested in learning to manage and monitor the CICS environment and workloads using the CA SYSVIEW Option for CICS

# Course Overview

RELEASES<br>SYSVIEW® Performance Management Option for CICS (CA SYSVIEW Option When delivering critical functionality to your customers, you want to reduce or even eliminate application outages, abends, logic errors, and performance issues that often lead to frustrated customers, lost revenue, and unexpected costs. CA Corresponsible to the **System Constrained Constrained Constrained ACC**<br>Supersition of the divering critical functionality to your customers, you want to reduce or<br>the divering critical functionality to your customers, you for CICS) helps you quickly identify and resolve CICS-based application failures, making the monitored applications more reliable.

CODE transaction, and program-detail level, in real-time or historical mode. CA SYSVIEW Option for CICS is an integrated CICS performance monitoring and management tool that is available with CA SYSVIEW® Performance Management (CA SYSVIEW). CICS metrics are displayed at the system,

**PREREQUISITES** availability, along with transaction performance and rates. Being tightly coupled The CA SYSVIEW Option for CICS allows you to proactively monitor and gain SYSPLEX-wide detail and historical insights into your CICS environment. To gather these insights, CA SYSVIEW installs a data collector inside each CICS region of interest, resulting in deeper insights into CICS region performance and with CICS also allows CA SYSVIEW to directly modify CICS resources; for example, canceling a transaction, closing a file, or deleting temporary storage queues.

# • CA SYSVIEW® Performance **This Course Will Show You How To:**

- Monitor CICS regions
- Monitor CICS transactions
- View CICS historical data
- View and set CICS thresholds and alerts

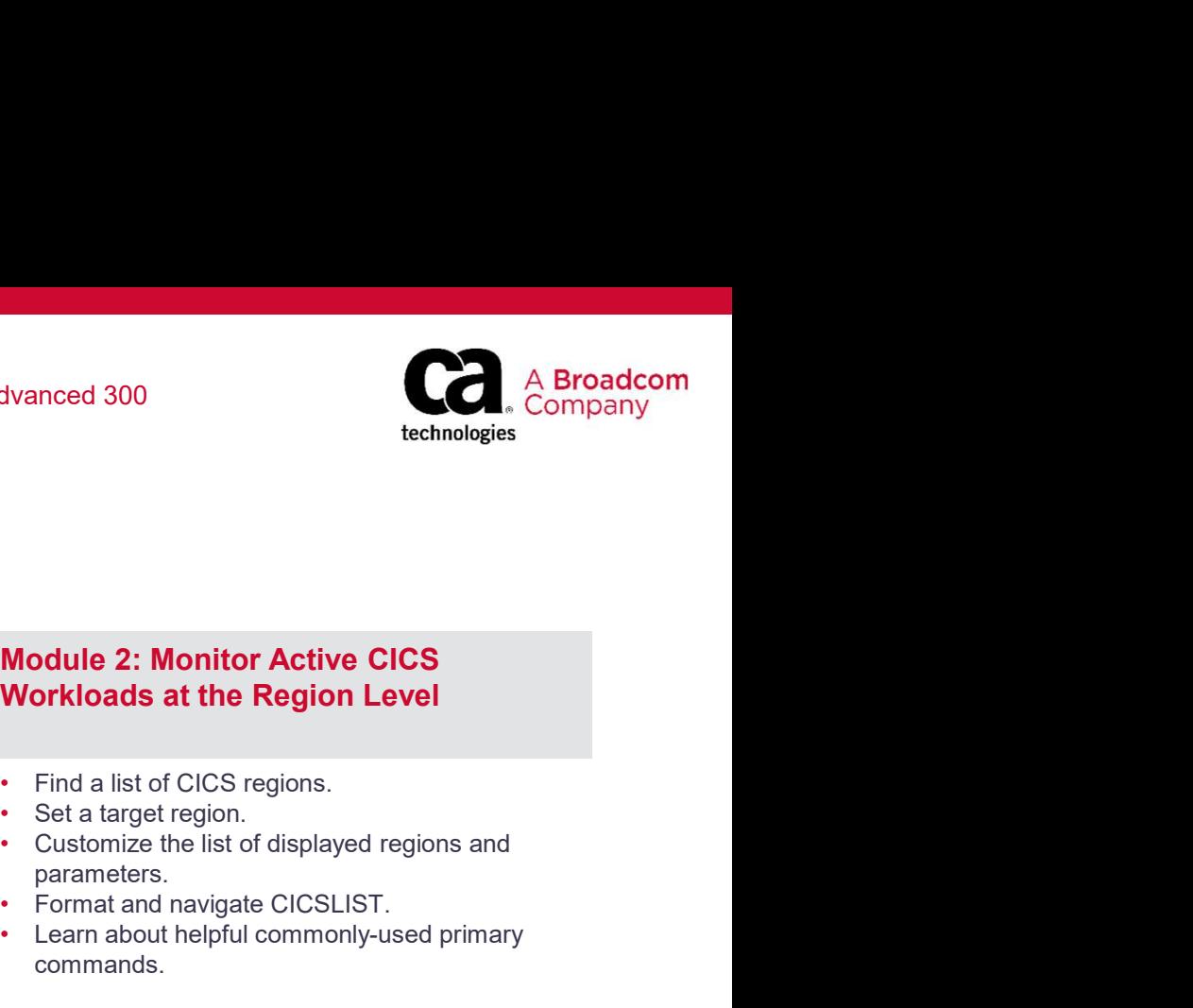

# Course Agenda

Module 1: A Quick Review: Supported Interfaces, Help, Menus, Commands, and Groups TEW® Performance Management Option for CICS : Advanced 300<br>
Module 1: A Quick Review: Supported<br>
Interfaces, Help, Menus, Commands,<br>
Module 2: Monitor Active CICS<br>
and Groups<br>
Configure the CICS data collection detail leve **FSE Agenda**<br> **Module 1: A Quick Review: Supported**<br> **Module 2: Monitor Active Interfaces, Help, Menus, Commands,**<br>
• Vorkloads at the Region<br>
• Vorce TCS data collective areas and commands to quickly navigate<br>
• Cel a ta

- Access the online help.
- Use menus and commands to quickly navigate to your CICS data.
- Configure the CICS data collection detail level.
- Change the default monitoring characteristics for CICS transactions.
- Access data from specific groups.

# Workloads at the Region Level

- Access the primary CICS transaction commands.
- performing and obtain information about a specific transaction. Change the default monitoring characteristics<br>
Change the default monitoring characteristics<br>
Change the default monitoring characteristics<br>
Change the default monitoring characteristics<br>
Change at the Region Level<br>
Comman • Access data from specific groups.<br>
• Module 3: Monitor Active CICS<br>
• Workloads at the Region Level<br>
• Access historical data.<br>
• Channel Strangen Cics transaction<br>
• Access historical data.<br>
• Sudy long-term resource us Commands.<br>
Cobtain a summary of how all transactions are<br>
Profering and obtain information about a<br>
pecific transaction.<br>
Perchining and obtain and the actively running in a<br>
specific region.<br>
Cobtain statistics about the
- View transactions that are actively running in a specific region.
- Obtain statistics about the Transaction Manager.
- Determine whether a transaction is experiencing a performance degradation.

# Module 5: Work with Thresholds, performing and obtain information about a<br>specific transaction.<br>View transactions that are actively running in a<br>cobtain statistics about the Transaction<br>Cobtain statistics about the Transaction<br>Cobtain statistics about th

- Explain the basics of thresholds and alerts.
- States, and Alerts<br>
Copyright ® basis of thresholds, states, and alerts for<br>
CICS transactions.<br>
COUTSE ReSOUTCES<br>
Communities<br>
CA SYSVIEW Performance Management<br>
Documentation<br>
CA SYSVIEW Performance Management<br>
CA SYSVIE CICS transactions.

# Course Resources

## **Documentation**

CA SYSVIEW Performance Management

# Workloads at the Region Level **Module 2: Monitor Active CICS**<br> **Workloads at the Region Level**<br>
• Find a list of CICS regions.<br>
• Set a target region.<br>
• Customize the list of displayed regions and<br>
• Fromat and navigate CICSLIST.<br>
• Learn about helpf

- Find a list of CICS regions.
- Set a target region.
- parameters.
- Format and navigate CICSLIST.
- Learn about helpful commonly-used primary commands.

## Module 4: Work with Historical Data

- Access historical data.
- 
-